## Überprüfung Fähigkeiten

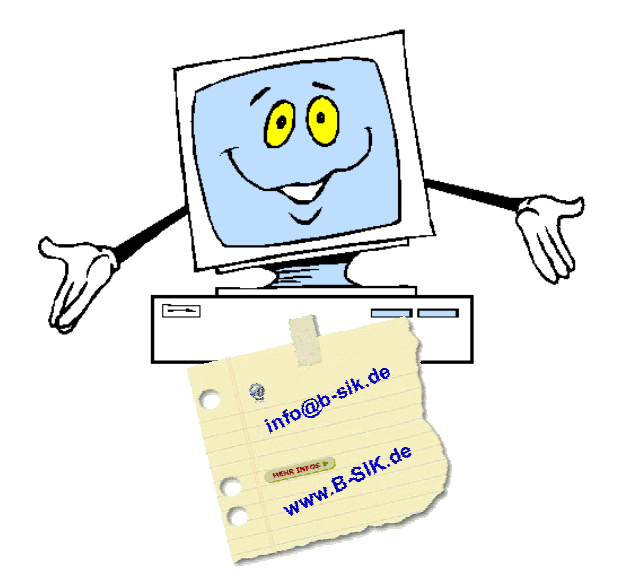

## **Thomas Seidel**

Freiberuflicher EDV-Berater und -Trainer **Programmierer und Layouter** 

Büro für Service • Information • Kommunikation

www.b-sik.de · info@b-sik.de

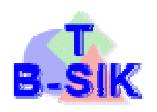

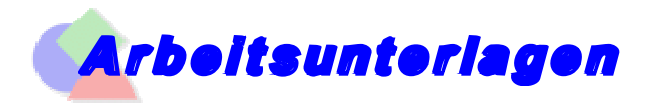

## **Textverarbeitung**

- Speichern Sie ein Dokument als neue Datei in Eigene Dateien (Laufwerk Z) ab mit dem Namen (Ihre Namen) Vorname Familienname Anschreiben. Am Ende beide Dokumente in das Laufwerk Y kopieren!
- $\frac{16}{2}$  Das Word-Dokument ist ein Brief von Ihnen nach DIN 5008 (Vordruck A, oberer Rand = 2 cm) an den Herrn K. Berger von der Fa. AufzugBau GmbH in der Schillergasse 12 in 12345 Berlin.
- Vor Ihrer Telefonnummer fügen Sie ein Telefonsymbol ein.
- $\frac{16}{2}$  Sie teilen ihm darin aussagekräftig mit, dass seit heute Morgen 8:00 Uhr der Aufzug in der Goethestr. 7 vom Hausmeister als defekt gemeldet wurde. Sie bitten Herrn Berger, den Schaden lt. Wartungsvertrag zu reparieren.
- **b** Die erste Seite des Briefes hat keine Seitennummer.
- $\frac{16}{2}$  Als Beleg fügen Sie als Anlage am Ende Ihres Briefes ein Foto (Foto aus dem Internet) vom defekten Aufzug ein.
- Auf einer neuen Seite des Briefes (Seitennummer!) listen Sie tabellarisch auf, wann die letzten Wartungszyklen des Aufzuges lt. Ihres Nachweises waren (schreiben Sie 4 Termine mit dem Vermerk des Namens des Monteurs und des Wartungsinhaltes, z. B.: Jährliche Wartung It. Wartungsvertrag und Richtlinien, Wartung und Reparatur der Wechselsprechanlage nach Ausfall u. ä.).

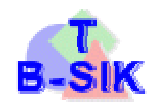

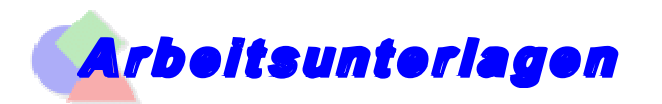

## **Tabellenkalkulation**

- Speichern Sie ein Dokument als neue Datei in Eigene Dateien (Laufwerk Z) ab mit dem Namen (Ihre Namen) Vorname Familienname Tabelle. Am Ende beide Dokumente in das Laufwerk Y kopieren!
- Das Excel-Dokument ist eine Kunden- und Umsatzliste mit folgendem Inhalt und Funktionalität:
- $\overline{\mathfrak{B}}$  Die Datei hat zwei Tabellenblätter: Kunden (rötlich) und Umsätze (grünlich)
- In Kunden sollen die Angaben von Kunden wie Kundennummer (5-stellig), Name, Vorname, Straße, PLZ, Ort, Telefon, E-Mail-Adresse, Geburtsdatum, Einzahlungen, Gesamtumsatz und Bemerkungen verwaltet werden. Der Gesamtumsatz aller Kunden dieser Liste soll im oberen Teil der Tabelle sichtbar sein.
- Füllen Sie die Tabelle mit 5 Kunden, deren Angaben und den jeweiligen Einzahlungen und Brutto-Umsätzen (aus Blatt Umsätze).
- $\&$  Nach PLZ und Ort muss gefiltert werden können.
- Wenn noch nicht bezahlte Umsätze vorhanden sind, soll die Zelle Einzahlungen farblich hervorgehoben werden.
- Fügen Sie eine Farbscala in die Zellen Gesamtumsatz ein, die optisch die Größe des Umsatzes des jeweiligen Kunden im Verhältnis zu den anderen anzeigt.
- Der Ausdruck soll die Spalten mit den persönlichen Angaben sowie den Einzahlungen und Gesamtumsätzen umfassen. Die Seitennummer soll rechts unten stehen. Der Ausdruck soll schwarz/weiß erfolgen, ohne Gitterlinien.
- Die Netto-Einzelumsätze der jeweiligen Kunden sollen im Tabellenblatt Umsätze aufgelistet sein.
- Die Kundennummer und der Name werden vom Blatt Kunden übernommen.
- Bereiten Sie die Tabelle für 10 Einzelumsätze (Netto) vor und tragen bei den einzelnen Kunden zwischen 2 und 5 Umsätze ein.
- Der Bruttoumsatz wird ausschließlich mit dem MwSt-Satz 1 (= 19%) berechnet.
- **Example Formatieren Sie die Tabellen weiter nach Ihrem Geschmack (Optik, Aussagekraft, Lesbarkeit).**
- Beim Scrollen in den Tabellen sollen die Kopfzeilen und die Spalten Kundennummer und Name sichtbar bleiben.
- Fügen Sie unterhalb der Tabelle ein Diagramm ein, was die Brutto-Gesamtumsätze der einzelnen Kunden anzeigt.
- Gestalten Sie das Diagramm nach eigenem Ermessen.

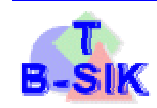